# **Alabama Career and Technical Education**

# CLNA and Cognia®

## **New for SY 2020-2021**

**1**

**2**

**4**

**5**

**3**

**CLNA-Comprehensive Local Needs Assessment The CLNA will be completed annually.**

**Cognia®**

**eGAP**

**Student Profile Processing Application (SPP) INow®**

**Cognia® will be the platform in which the CLNA will be submitted.**

**eGAP and the CLNA will be the LPA.**

**This is where LEAs will get data.**

**This is where LEAs will declare school AND student programs.**

## CLNA

Comprehensive Local Needs Assessment

- Each year each LEA will complete and submit a CLNA.
- All funding decisions must be based on the CLNA.
- CLNA + eGAP = LPA

**Data About CTE Programs as a Whole**

**Data about individual CTE programs**

**JobsEQ® Data as it Relates to individual programs**

CHANGES AHEAD

### STRENGTHENING CAREER AND TECHNICAL EDUCATION FOR THE 21st CENTURY ACT (PERKINS V) COMPREHENSIVE LOCAL NEEDS ASSESSMENT

To be eligible to receive financial assistance under this part, an eligible recipient shall-- (A) conduct a comprehensive local needs assessment related to career and technical education and include the results of the needs assessment in the local application submitted under subsection(a); and (B) not less than once every 2 years, update such comprehensive local needs assessment. [Perkins V Sec. 134 (c)(1)(A-B)]

Instructions: Complete this comprehensive local needs assessment and attach / upload within the Cognia Platform in the diagnostic tool (Blue). The title of the diagnostic is ALSDE CTE Comprehensive Local Needs Assessment and will be located in the Content Library. Use the following address to login to the Cognia platform; eProve™ diagnostics. Complete on or before Friday, July 31, 2020. No faxed, mailed, or emailed copies will be accepted.

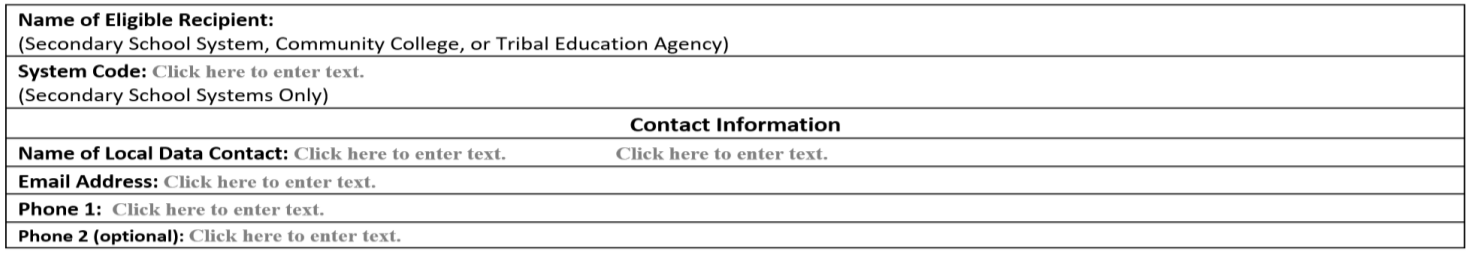

### **CERTIFICATION**

I certify that I am authorized by the governing board of the above-named college or school system to submit this Comprehensive Local Needs Assessment; that the data herein is true and accurate; that all assurances, certifications, and disclosures submitted with the Program Application and Accountability Plans for Career and Technical Education will be observed; that the plans herein will be implemented as described; and that the governing board is responsible for complying with all state and federal requirements, including the resolution of any audit exceptions.

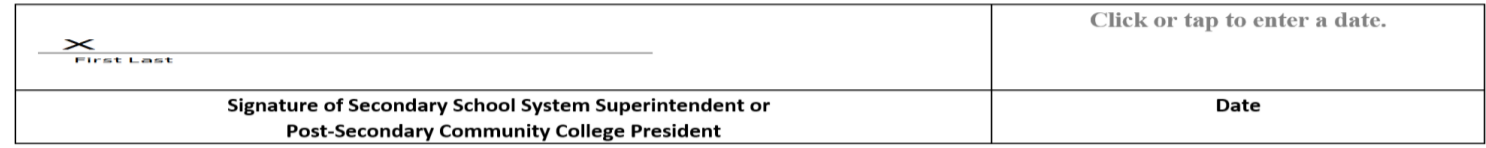

### Overall

Demographics and Data for Local Needs Assessment eProve<sup>™</sup> diagnostics

**Perkins V Special Populations Definition (Perkins V Sec. 3(48))** Perkins V defines "special populations" as:

- (A) individuals with disabilities;
- (B) individuals from economically disadvantaged families, including low-income youth and adults:
- (C) individuals preparing for non-traditional fields;
- (D) single parents, including single pregnant women;
- (E) out-of-workforce individuals;
- (F) English learners;
- (G) homeless individuals described in section 725 of the McKinney-Vento Homeless Assistance Act (42 U.S.C.  $11434a$ :
- (H) youth who are in, or have aged out of, the foster care system; and
- $(1)$  youth with a parent who-

Go to the SPP application. Click on reports. Click on "Unduplicated Student Count:

is a member of the armed forces (as such term is defined in section 101(a)(4) of title 10, United States Code); and is on active duty (as such term is defined in section 101(d)(1) of such title.

**Enter the** 

on the table

phic data for the eligible recipient agency. Double click nable calculations. Double click anywhere off the table to

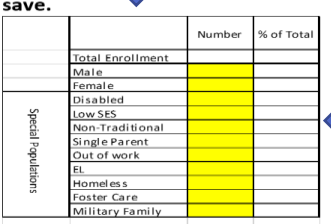

Data for all CTE. Percentages will calculate automatically. DEFINE THE LOCAL AREA FOR DATA - Each eligible recipient must choose one of the following options to identify the local area defined in this assessment.

Choose only one.

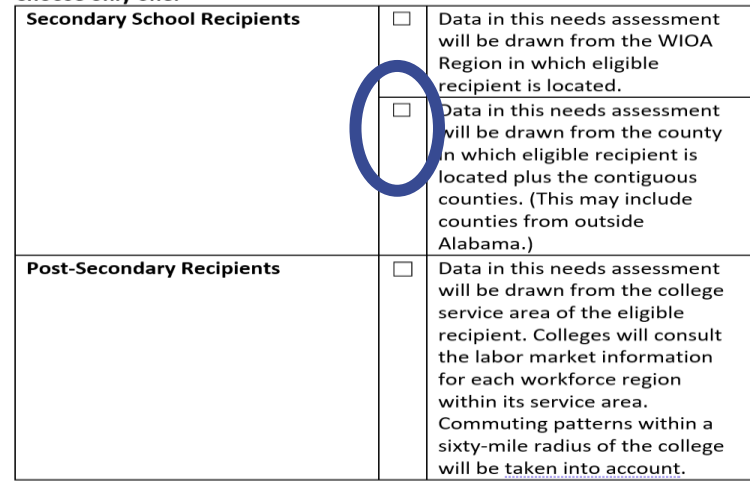

IDENTIFY THE DATA SOURCE(S) USED- Each eligible recipient must use labor market data from one of the sources approved by the eligible agency. More than one source may be used, but all sources used must be identified.

Approved governmental data sources

 $\Box$  Alabama Department of Labor

http://www2.labor.alabama.gov/WorkforceDev/Default.aspx#HDAssoc

Approved commercial data sources

 $\Box$  Chmura JobsEQ  $\Box$ Student Information Systems (SIS)

Double click on the table to enable calculations and enter data. Double click anywhere off the table to save.

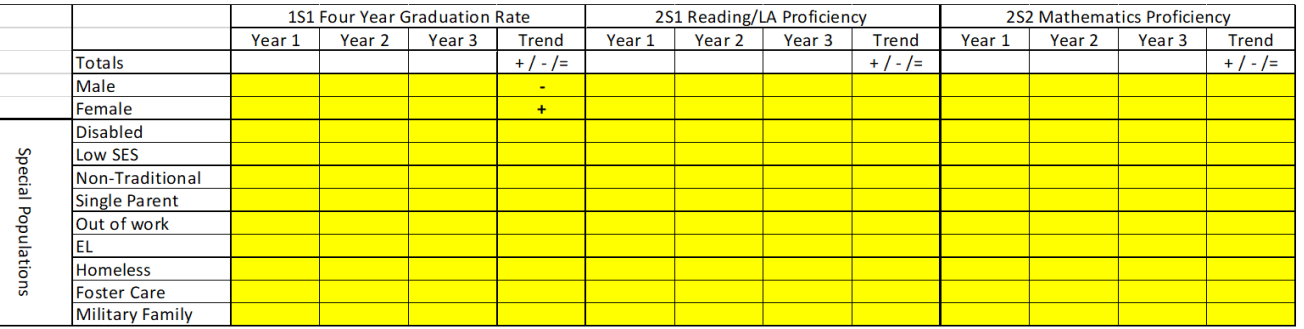

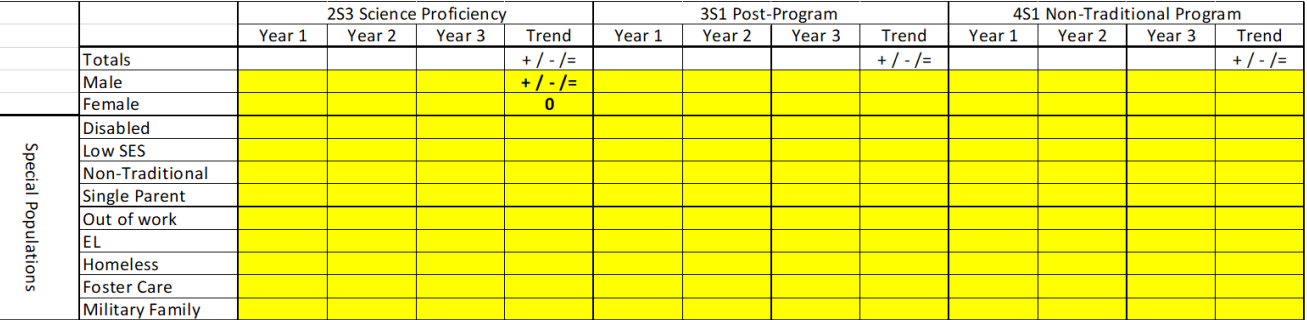

1. Double click on both tables. Both tables scroll.

2. You need to complete the four-year graduation rate, non-trad, reading proficiency, mathematics proficiency, science proficiency, placement, and post-secondary credentials. All of this information is (or will be) available in the SPP Application.

### **Local Discussion Prompts:**

- What data is trending positively or maintaining at a high performance level over the last two years? Your strengths and improvement.  $\bullet$
- What data is trending negatively or consistently below desired performance level over the last two years? Your challenges.  $\bullet$
- Based on the performance indicators and student population data, what are our highest priority areas of focus? List in the table below.  $\bullet$

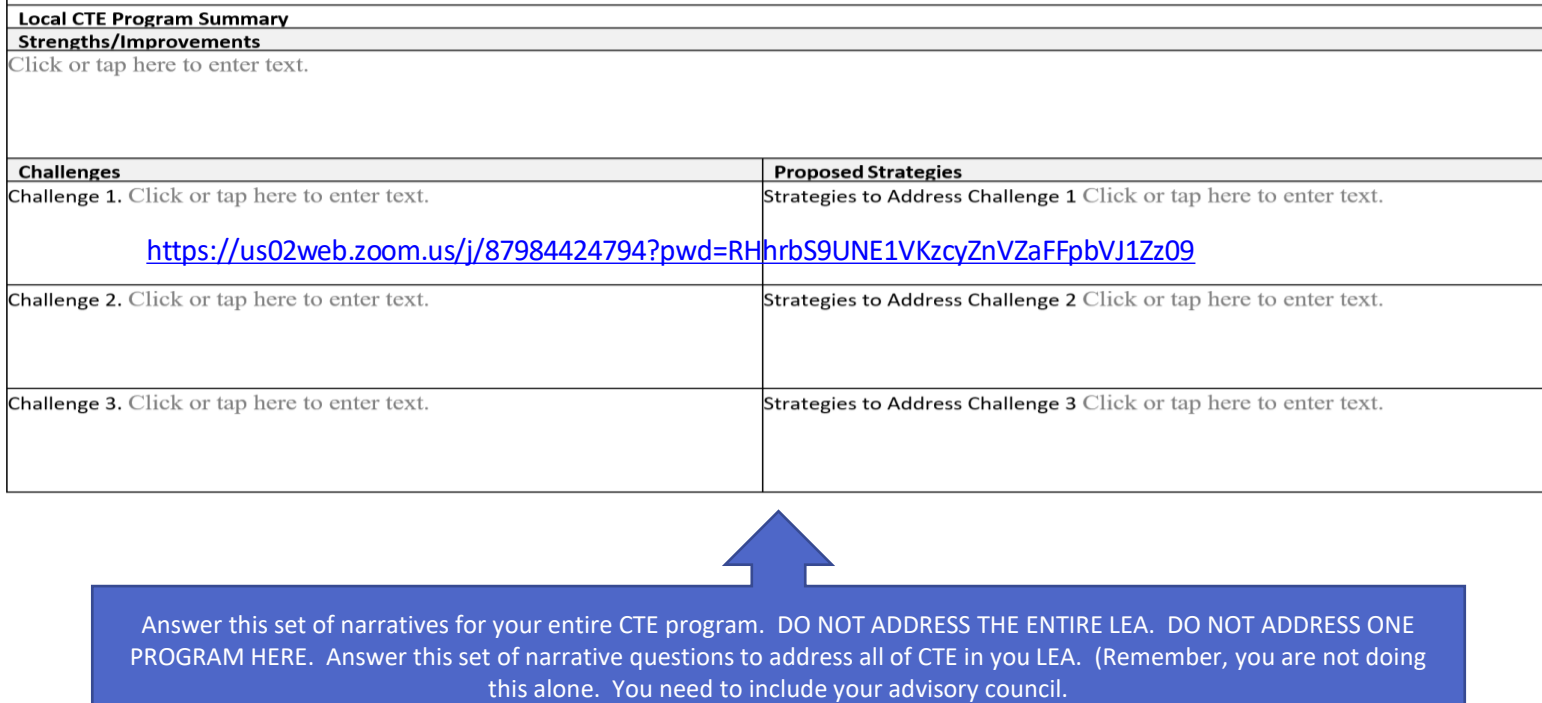

Answer this set of narratives for your entire CTE program. DO NOT ADDRESS THE ENTIRE LEA. DO NOT ADDRESS ONE PROGRAM HERE. Answer this set of narrative questions to address all of CTE in you LEA. (Remember, you are not doing

Describe progress that has been made toward implementation of equal access to high quality CTE courses and programs of study for all students. [Perkins V Sec. 134 (c)(2)(E)]

1. What strategies are helping students overcome barriers to learning that result in lower rates of access to, or performance gaps in, the courses and programs for special populations?

Click or tap here to enter text.

2. What programs are designed to enable special populations to meet the local levels of performance?

Click or tap here to enter text.

3. What activities help prepare special populations for high-skill, high-wage, or in-demand industry sectors or occupations in competitive, integrated settings that will lead to self-sufficiency?

Click or tap here to enter text.

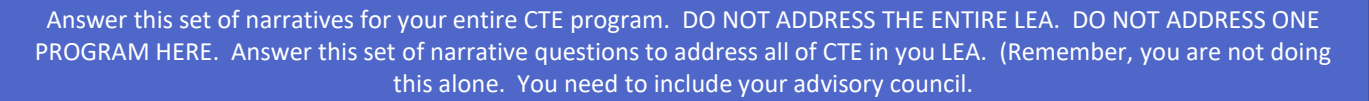

Describe how the CTE programs offered in our CTE District are of sufficient in size, scope, and quality to meet the needs of all students. [Perkins V Sec.  $134 (c)(2)(B)(i)$ 

How do you insure CTE programs have adequate SIZE to support a sufficient SCOPE to achieve a QUALITY program?

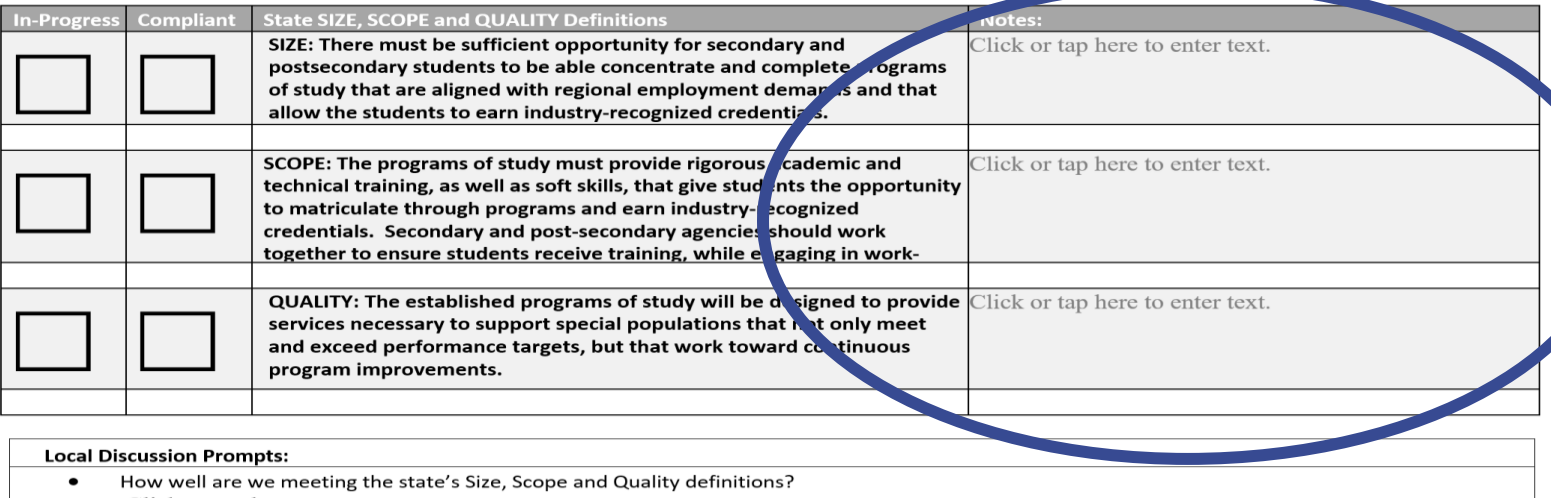

Click or tap here to enter text.

In what ways can we improve?  $\bullet$ Click or tap here to enter text.

Describe how the CTE programs offered in your CTE Program are: [Perkins V Sec. 134 (c)(2)(B)(ii)]

1. Aligned to State, Regional, or Local in-demand industry sectors or occupations identified by the state workforce development board or local workforce development board, including career pathways.

Click or tap here to enter text.

Evaluate progress toward the implementation of CTE programs and programs of study:  $\hat{h}$ Use the drop box in the first column to choose the Cluster. Use the second column to and in the same order as the cluster column. Each row must be completed for each  $C$ copy the row and paste or insert within the table.

See next page for a screen shot of where to find this information.

own by cluster ines are needed,

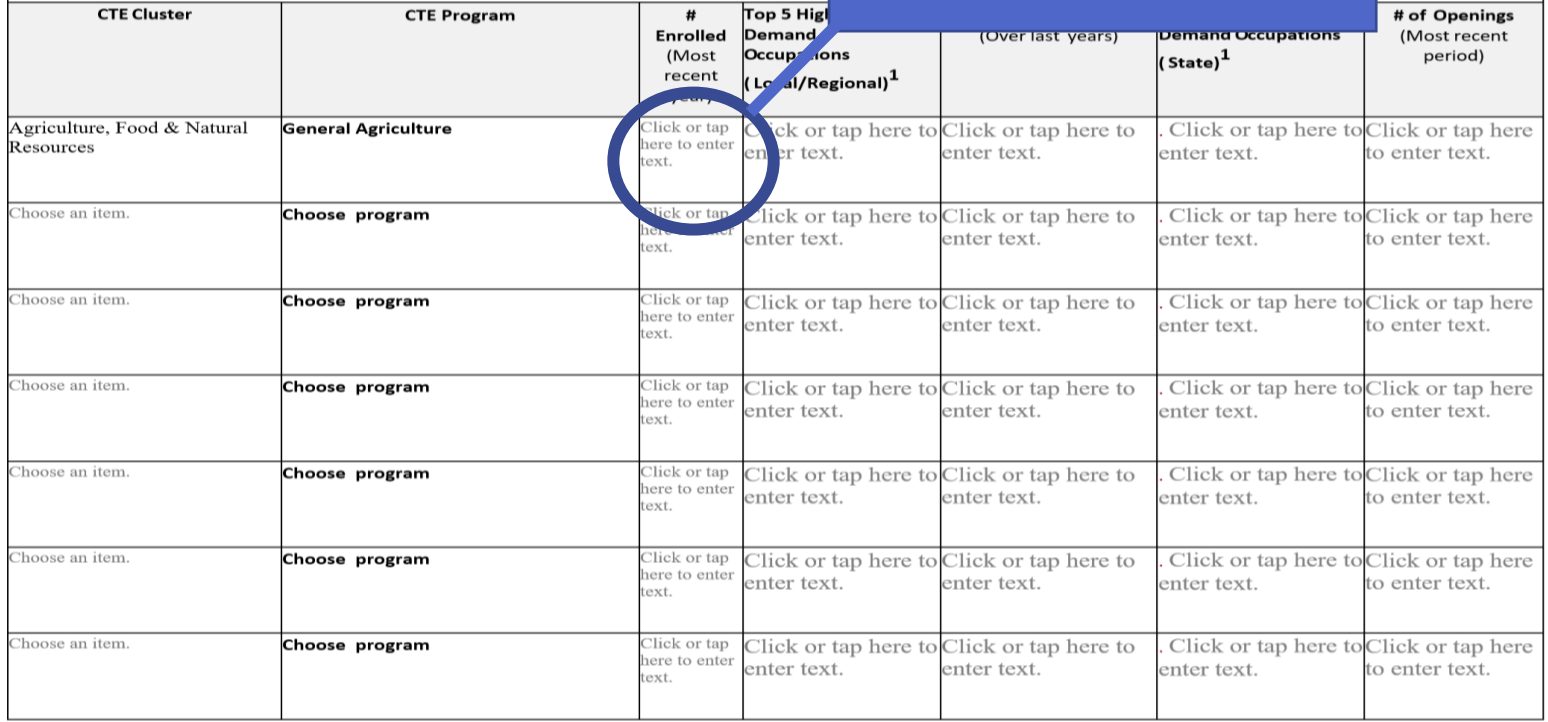

# **SPP Application Screen Shot**

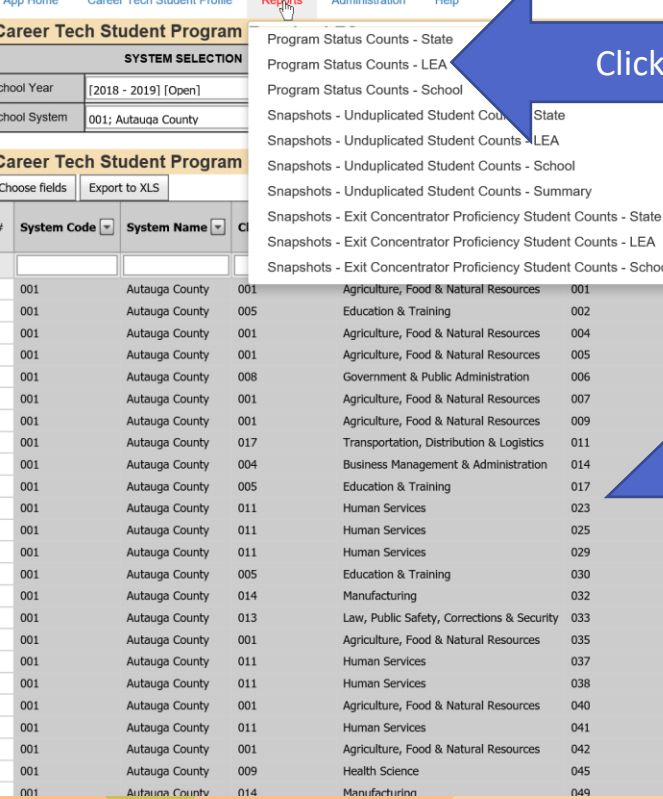

Δ

### Click Program Status Counts - LEA

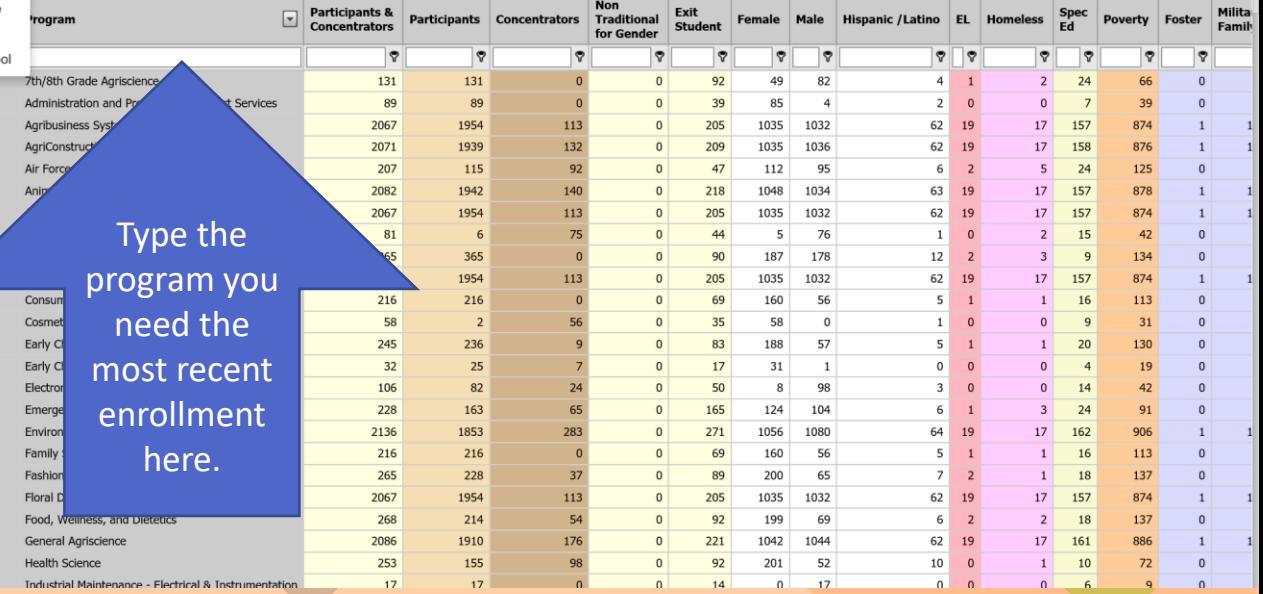

## **Course andTeacher Information**

- 1. Courses should be the course sequence you offer for each program. Do not list every section. Just list the courses you offer in those programs.
	- 2. Teacher information will be uploaded later.
		- 3. You can get this information from Inow.
	- 4. Remember you only must complete year one; therefore, you will not have to complete teacher retention for year 2020-2021 (this year).

## **The CLNA is complete…**

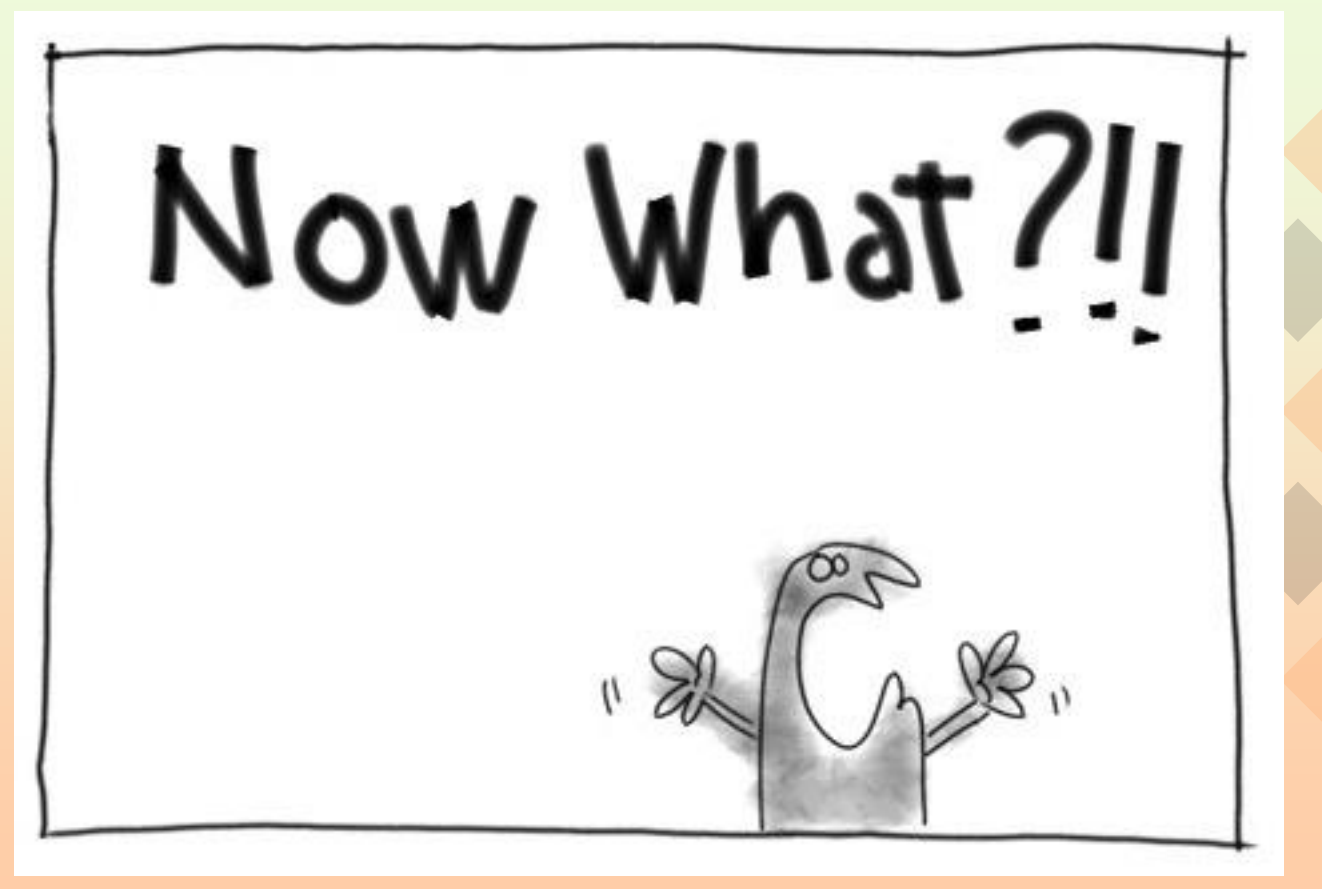

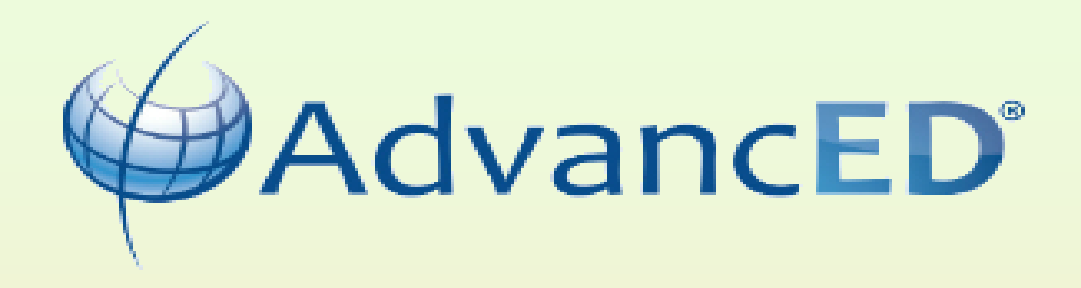

# **Cognia**

**CONTACT US** 

## cognia

## Knowledge is Opportunity

Many of us, including Cognia staff, our members, and the global education community, are learning to cope with the impacts of working from home, home-schooling, teaching online for the first time, and providing ever-expanding digital and interactive resources for students and families.

At Cognia, we're drawing on our extensive network to create relevant, timely and actionable resources to help you navigate the realities of today and plan for an emerging future. Visit our COVID-19 Resources page to learn how we can support you.

**NEW COVID-19 RESOURCES** 

**Click Here**  Login

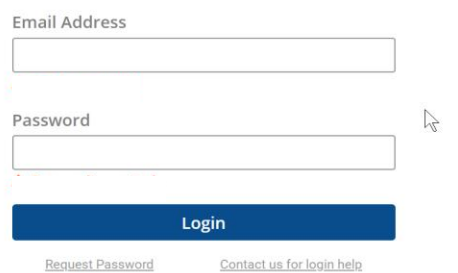

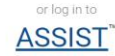

# myJourney<sup>™</sup>

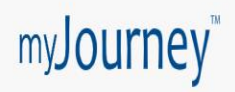

## Select Institution

### Welcome, Julie v

## Which institution would you like to view?

Search by Institution name, location or customer number

Q Search

> Alabama Department of Education (ALSDE)

> Alabama State Department of Education

Click on your LEA

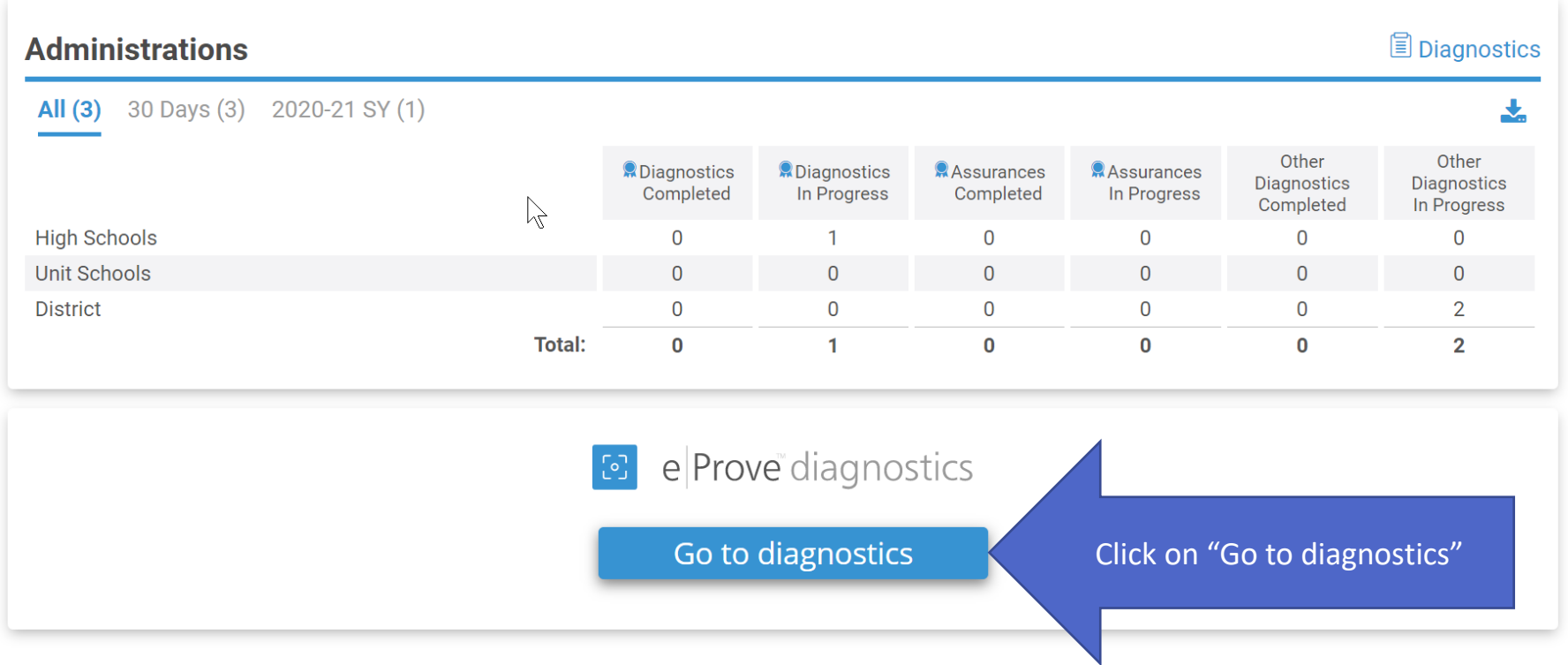

## **My Diagnostics** 3 diagnostics

Ξ,

### Include Associated Institutions  $\widehat{\mathbf{u}}$

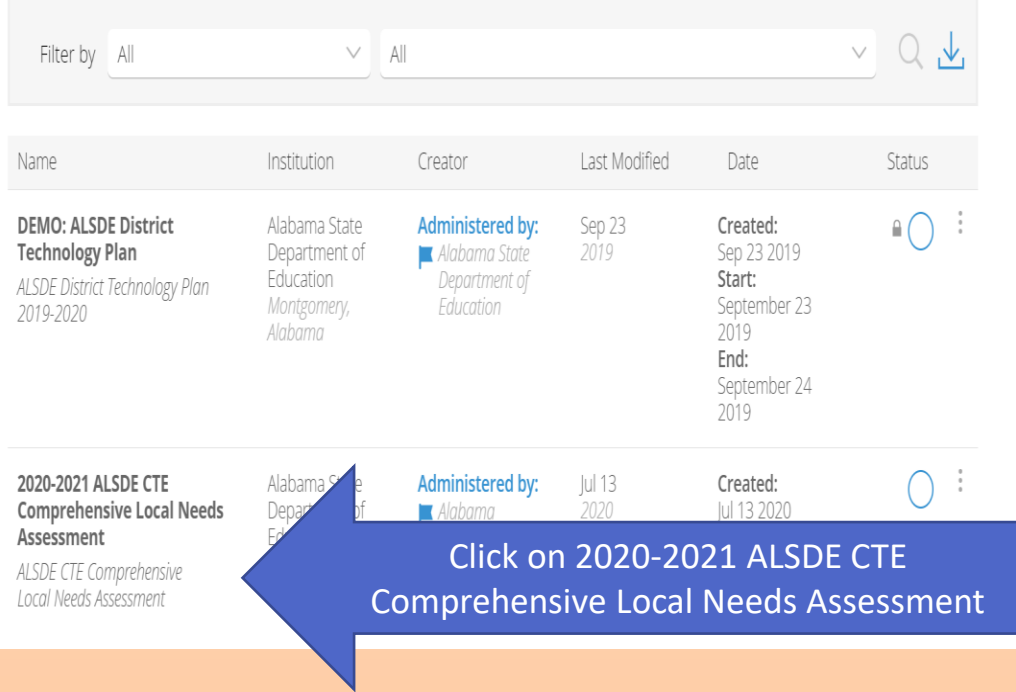

### LULA DIASIIUSLIL

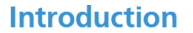

To be eligible to receive financial assistance under this part, an eligible recipient shall-- (A) conduct a comprehensive local needs assessment related to career and technical education and include the results of the needs assessment in the local application submitted under subsection(a); and (B) not less than once every 2 years, update such comprehensive local needs assessment perkins V Sec. 134 (c)(1)(A-B)]

For available resources to complete this diagnostic:

 $\gamma$ 

. ALSDE CTE Resource Page - CTE Directors' Training Document

. ALSDE Cognia Partnership Website

Training Documents and the CLNA will be here.

**Next** 

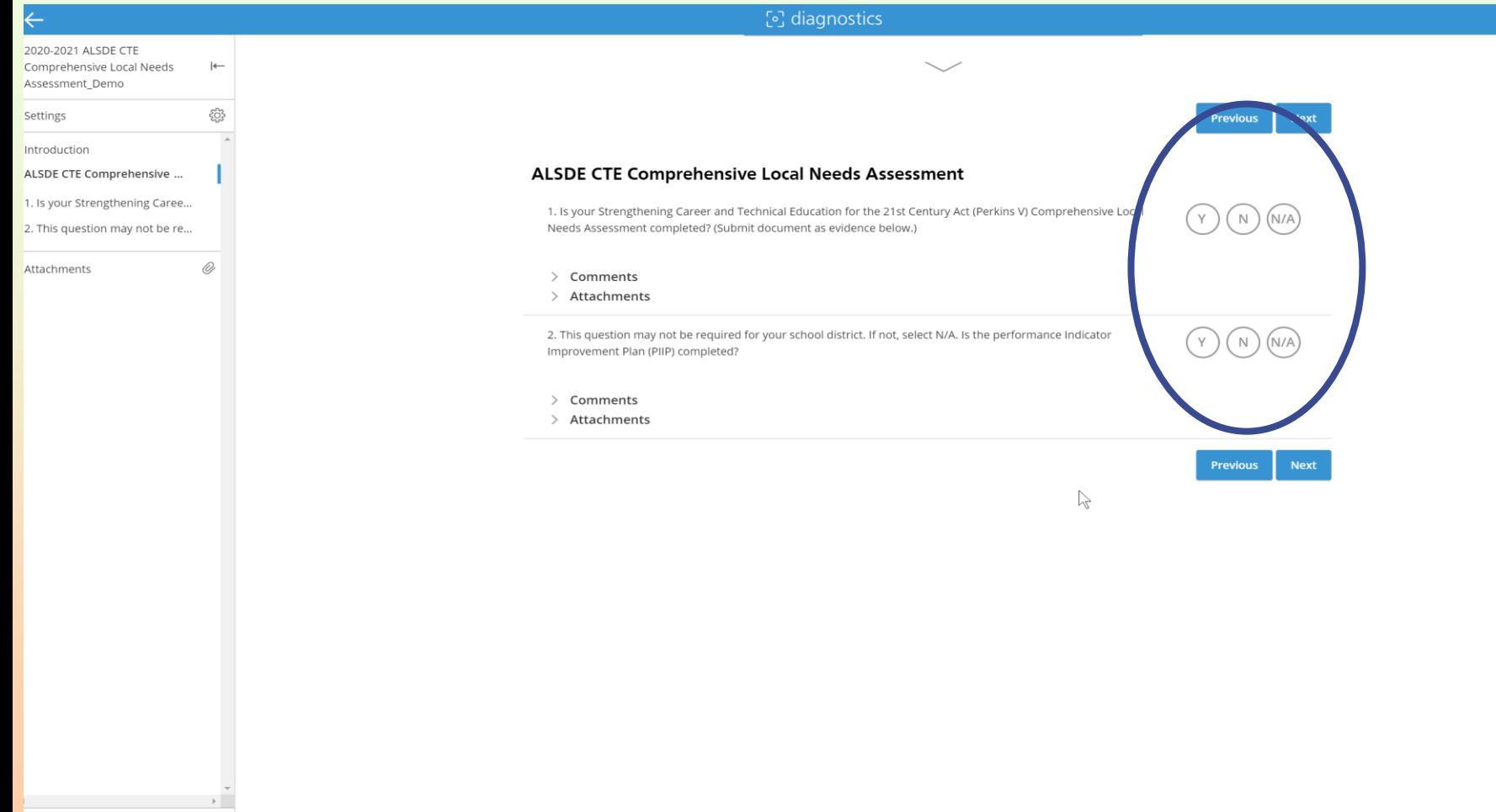

**Send to Workspace** 

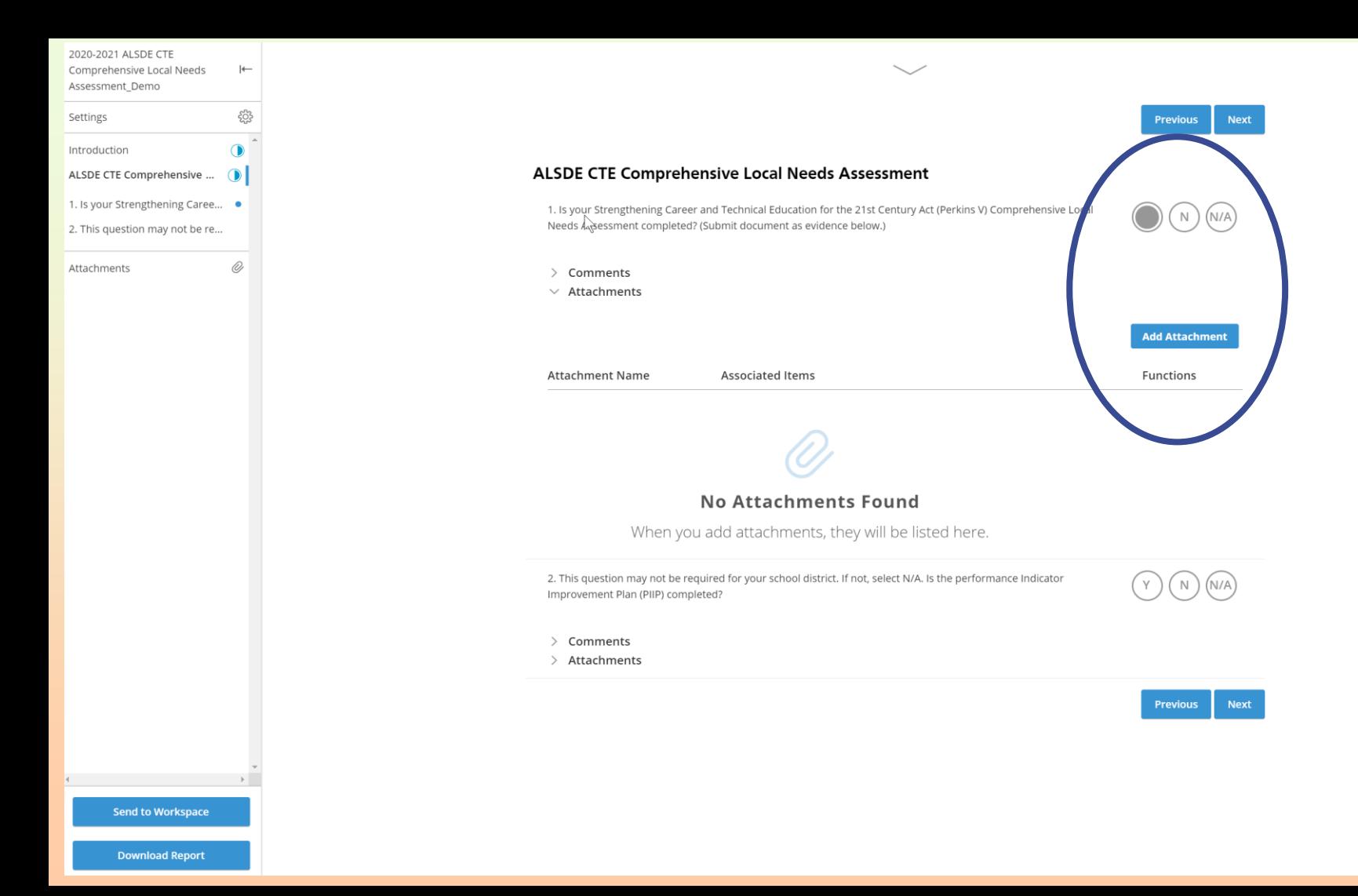

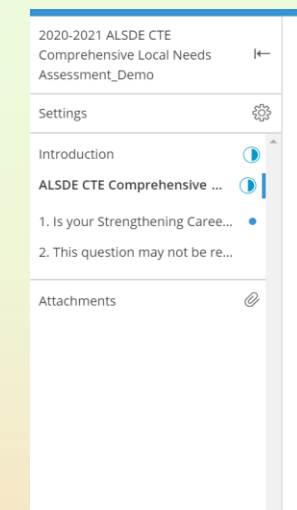

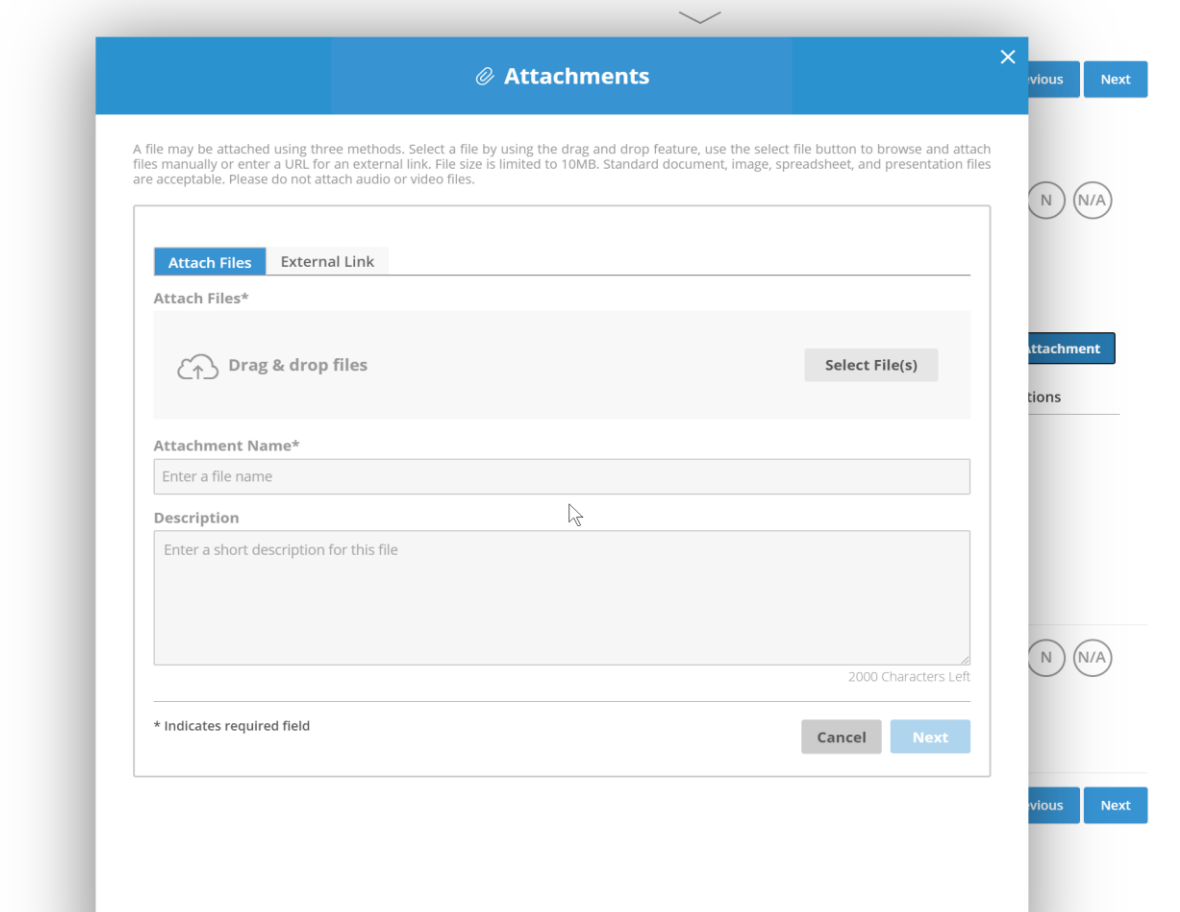

Send to Workspace

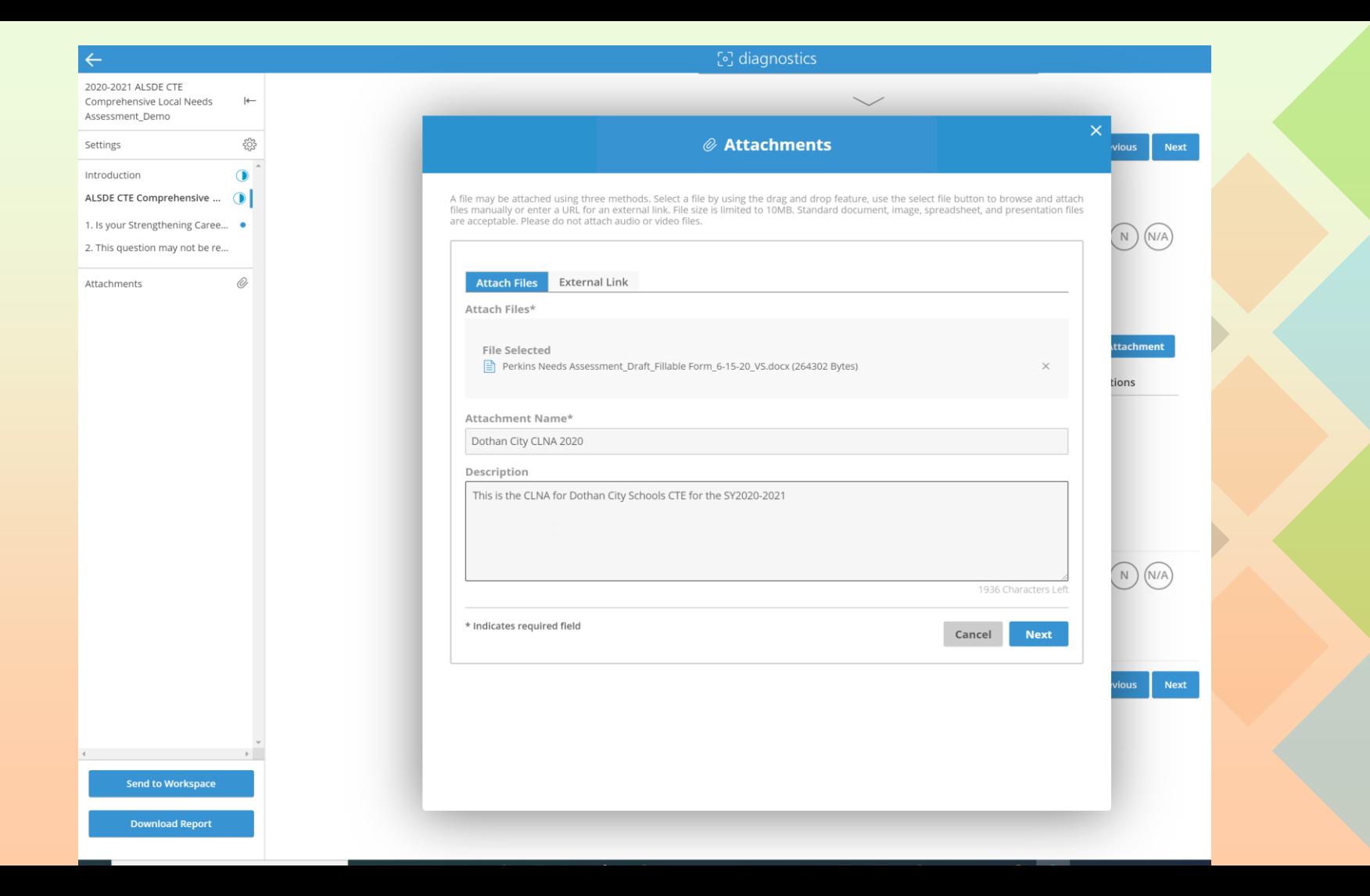

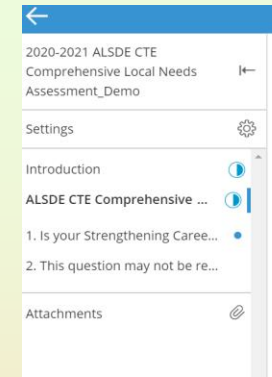

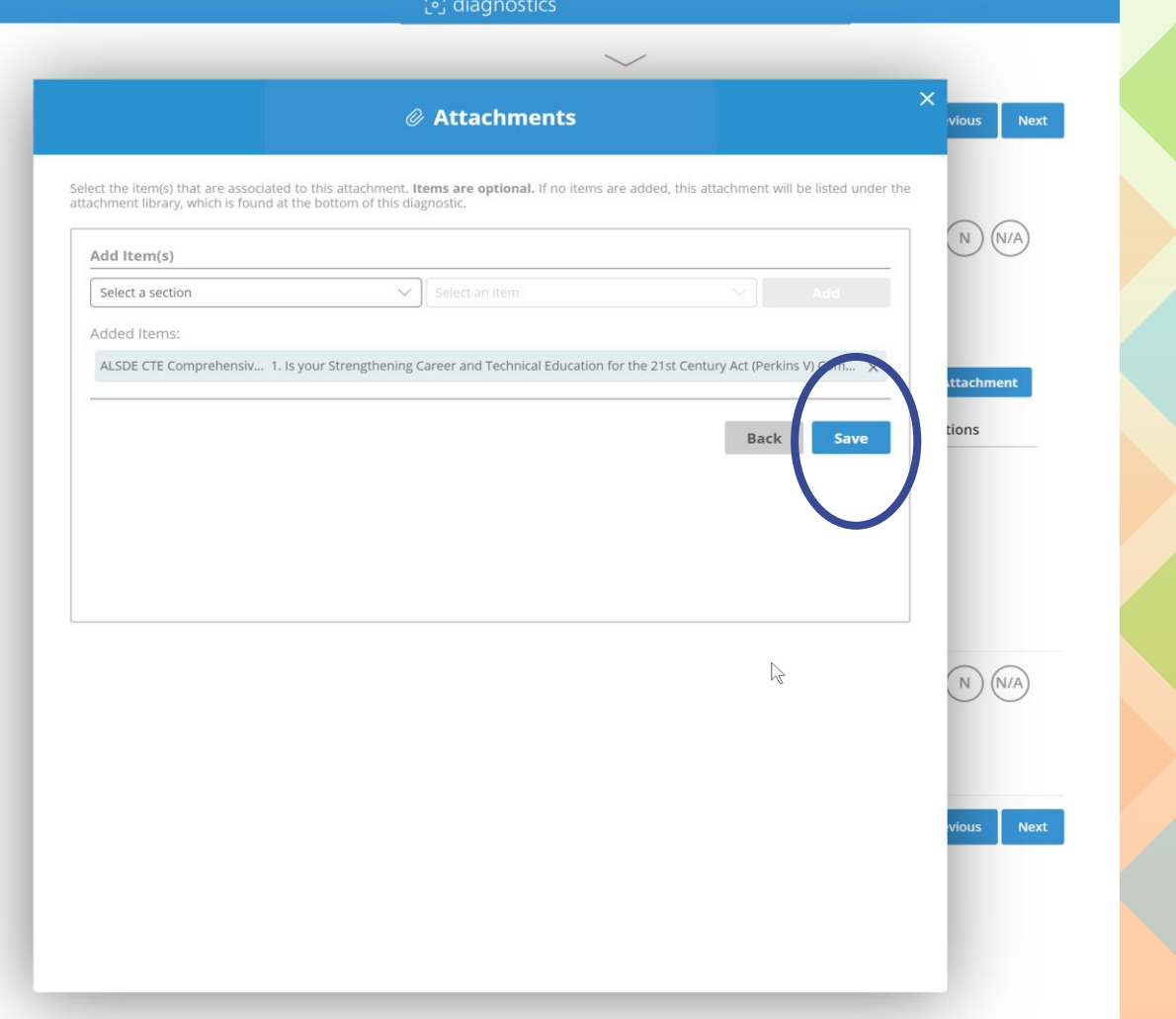

**Download Report** 

**Send to Workspace** 

 $\label{eq:2.1} \mathcal{L}(\mathcal{L}^{\mathcal{L}}(\mathcal{L}^{\mathcal{L}}(\mathcal{L}^{\mathcal$ 

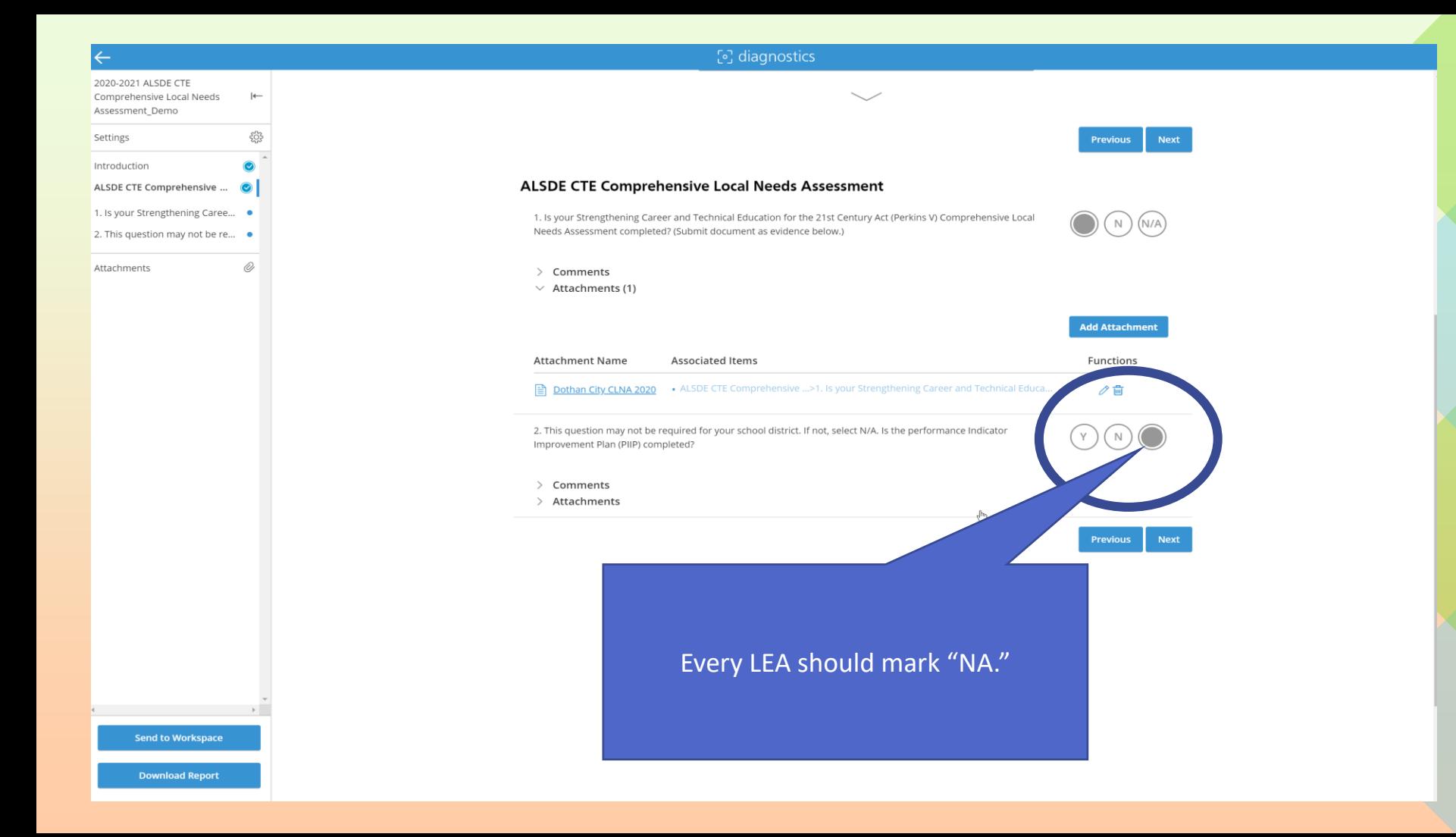

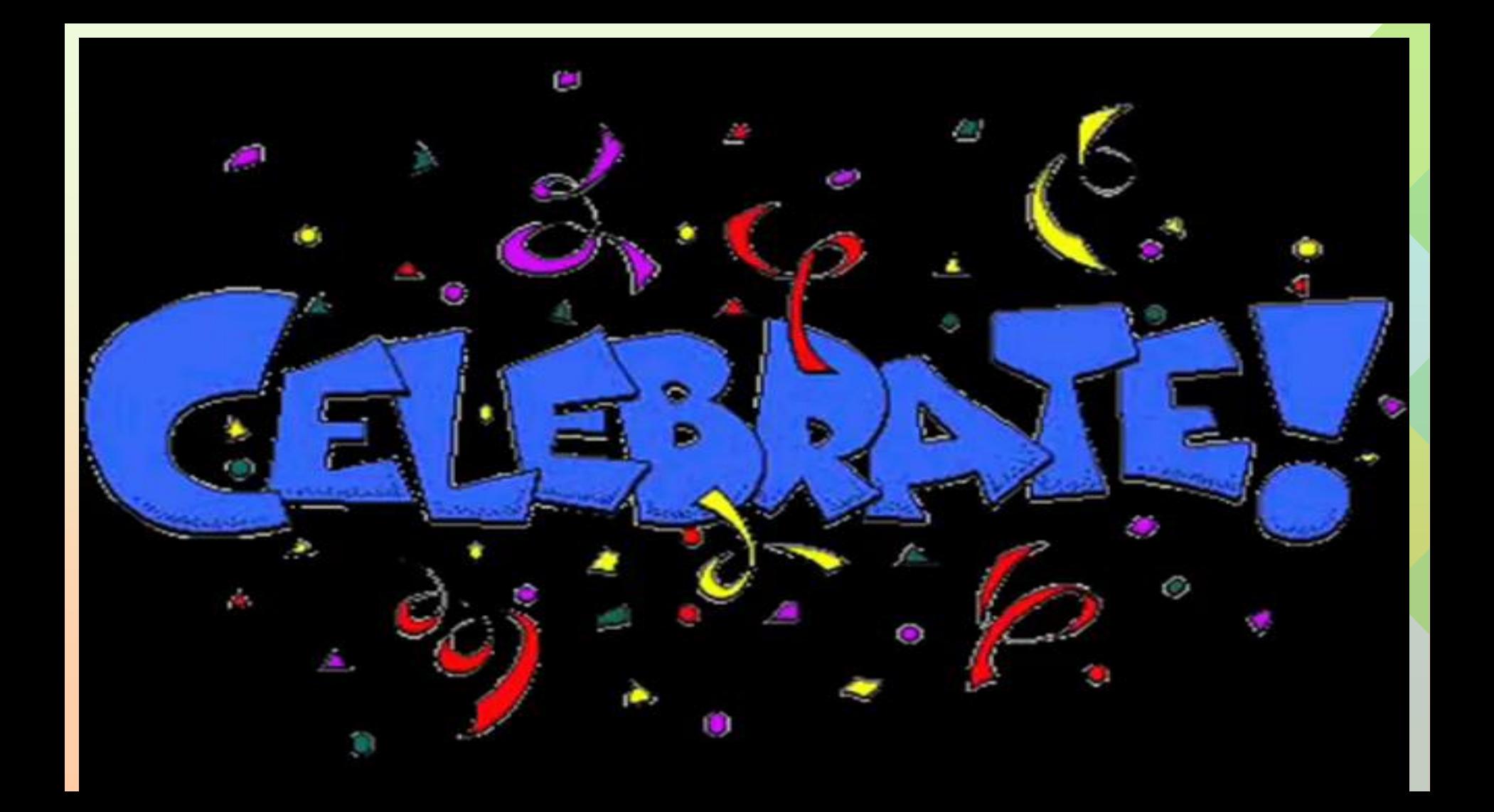

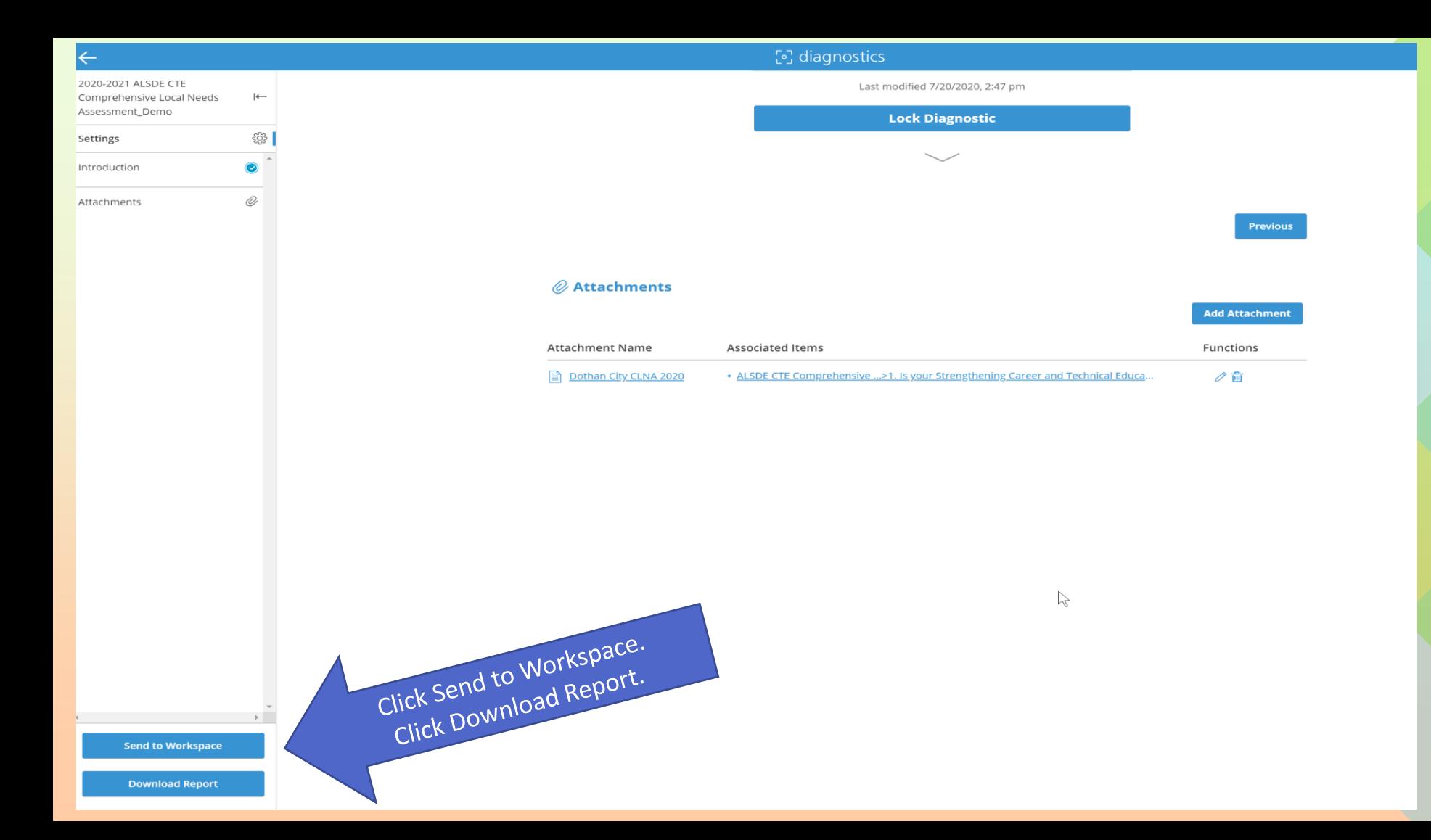

### ုံပျှ diagnostics

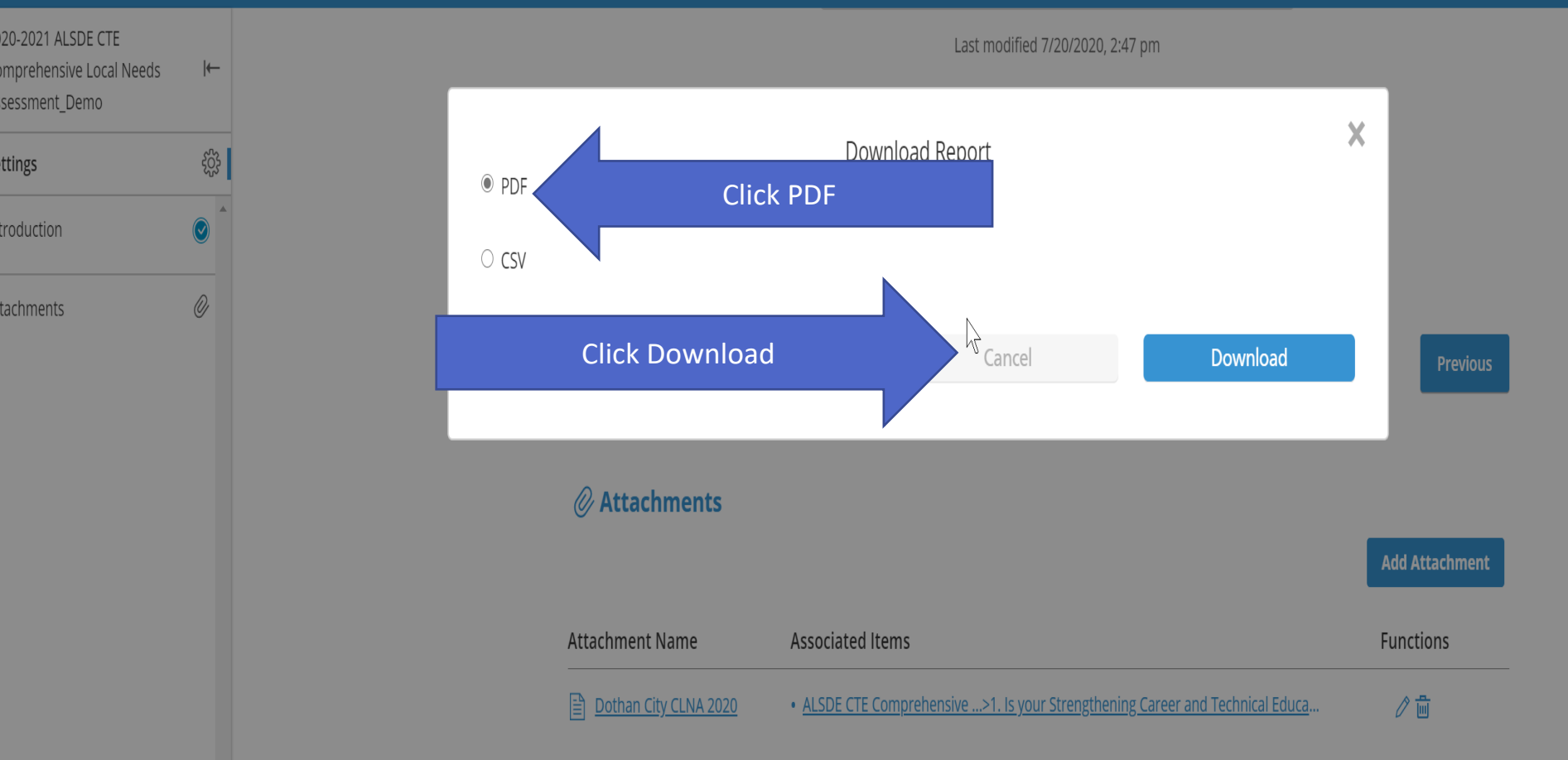

Last modified 7/20/2020, 2:47 pm

 $\left| \leftarrow \right|$ 

දිරි3

 $^{\circ}$ 

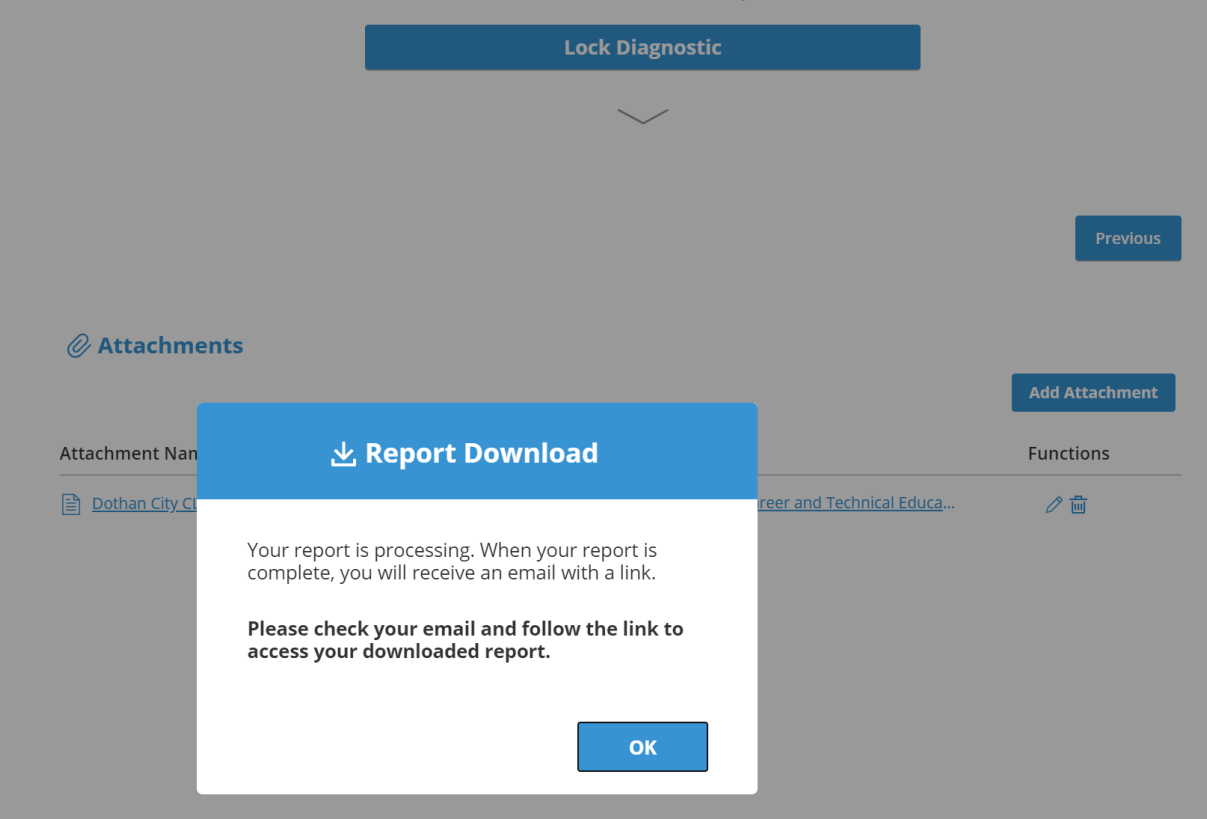

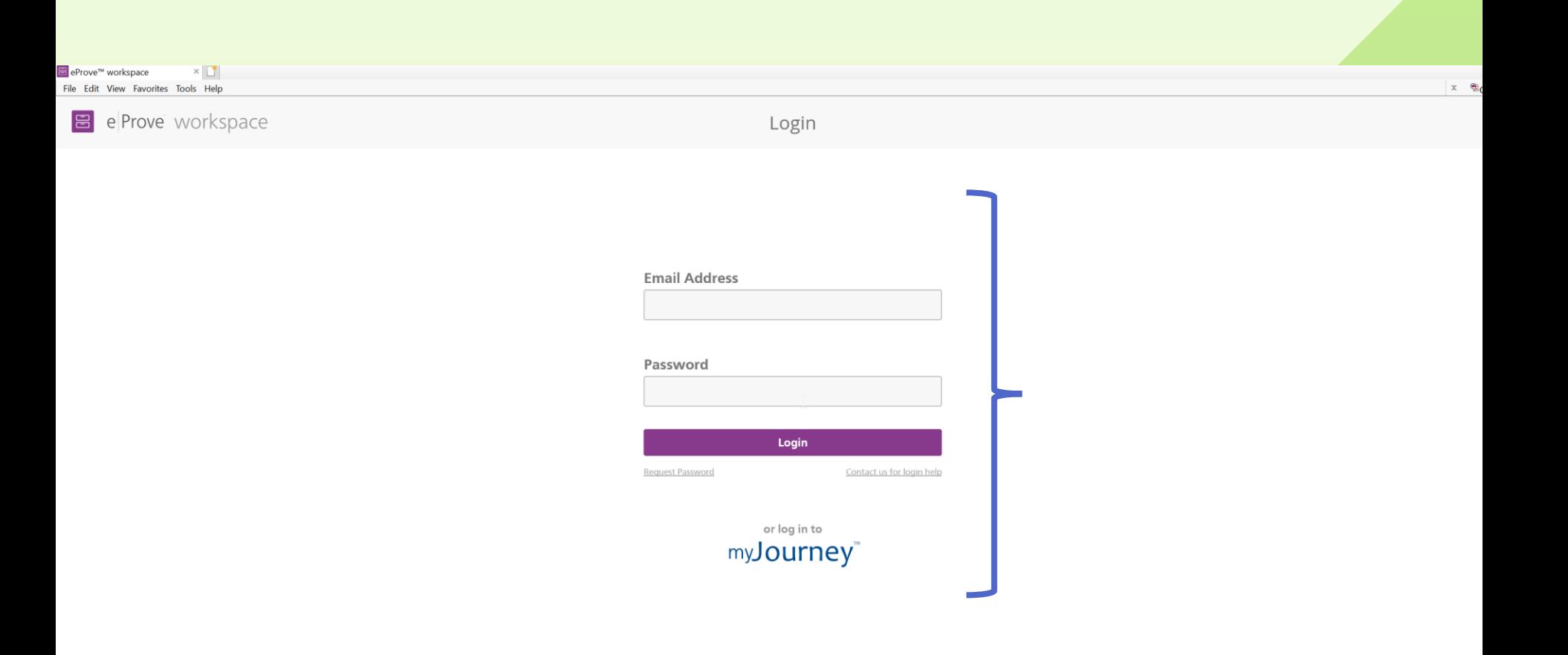

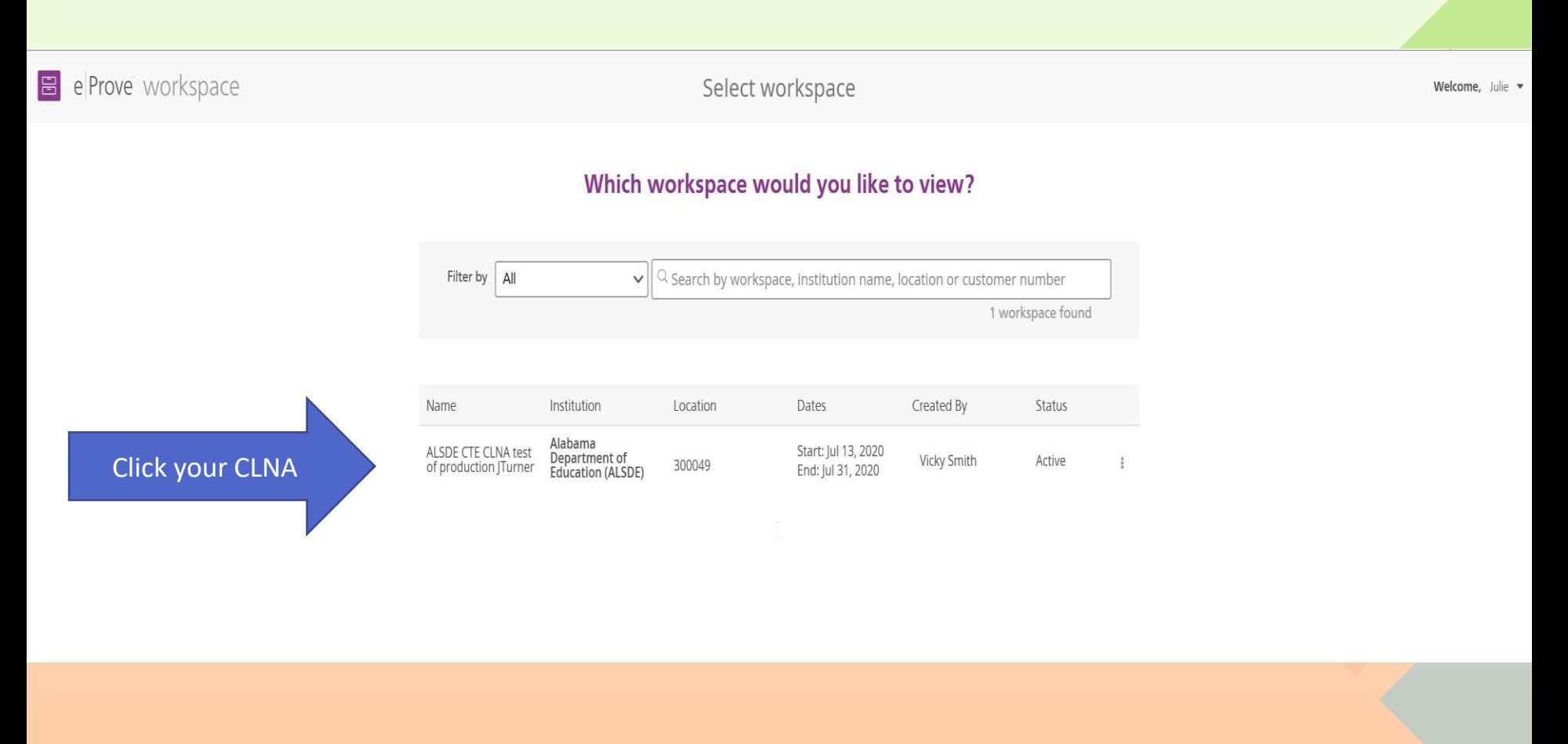

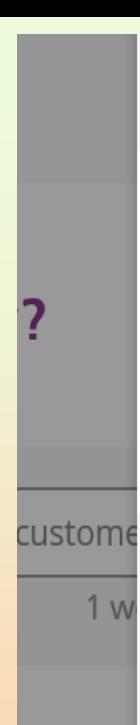

ith

## **Status: Active**

## **ALSDE CTE CLNA test of production JTurner**

### **Description:**

## **Details:**

Institution Alabama Department of Education (ALSDE)

Parent Institution

No Parent

Created By: **Vicky Smith** (Jul 13, 2020)

. . .

Modified By:

**Start Date** Jul 13, 2020

**Confirmation Date** No Confirm Date End Date Jul 31, 2020

Open Workspace

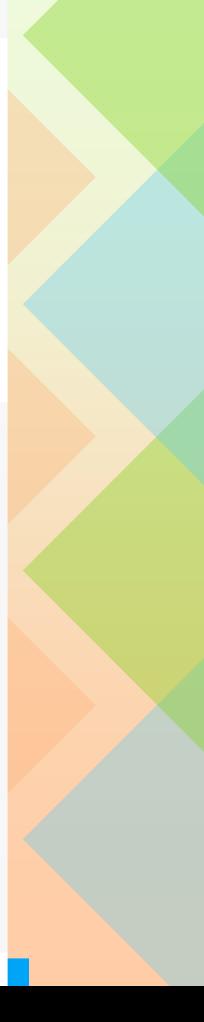

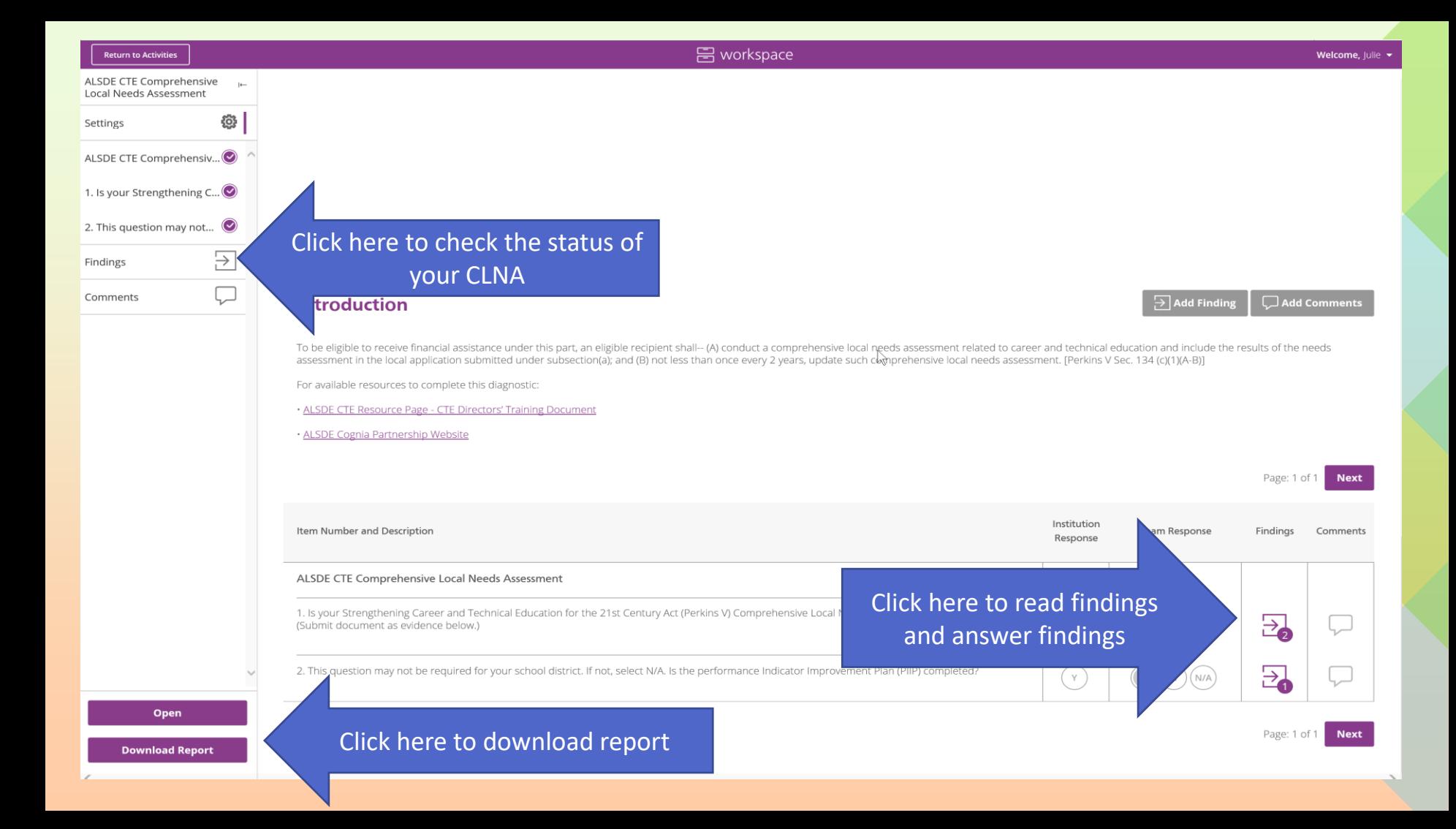

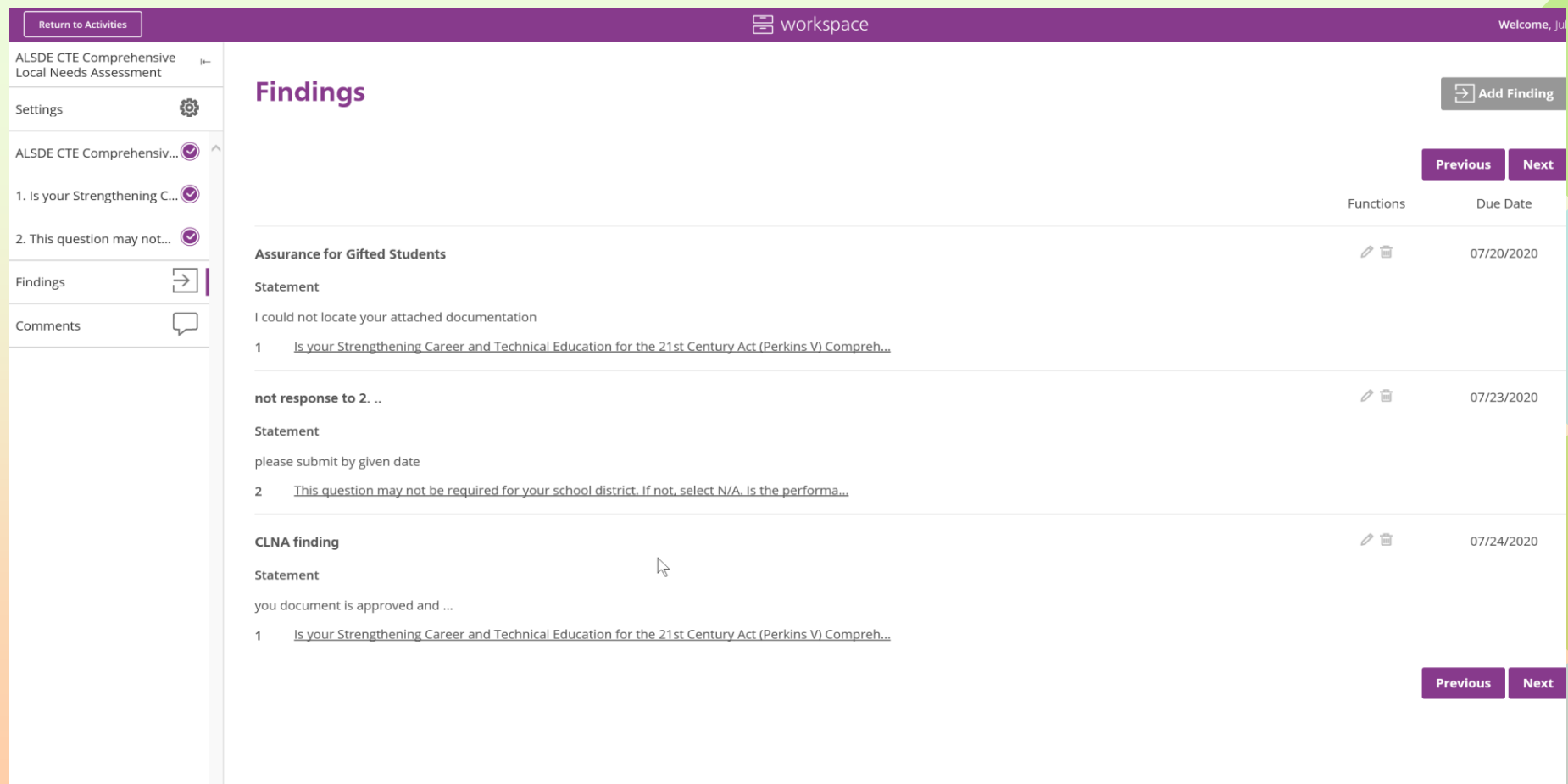

# **Up Next**

- **Student Profile Processing**
- **Perkins V Operations Manual**
- **New eGap**